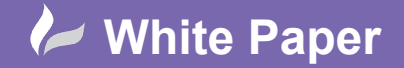

**Reference:** Leave Blank] March 2021 Guide by Miles Nicholson

radline

# **Defining a New Cable Within Inventor**

## **Autodesk Inventor 2021**

Cable type definitions must be defined correctly within Autodesk Inventor and match the cables defined in AutoCAD Electrical if you wish the cables to be created from the AutoCAD Electrical data, subsequently routed and displayed correctly within your assembly. Within the *Cable & Harness Library* dialogue, you can define new wire, cable, raw ribbon cable, splice or virtual part descriptions to the library or update existing library definitions.

The Inventor wire *Part Number* **MUST** match the cable *Catalog* number defined within AutoCAD Electrical. In addition, the order of the cores and the core identifications must also match. If they are slightly different Inventor will not recognise them.

You must  $\mathbb{R}^{\text{Edit}}$  an existing harness for the *Cable & Harness* ribbon tab to be displayed.

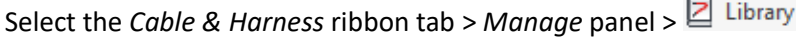

#### Select the  $\blacklozenge$  arrow, as shown, to select *Cable*

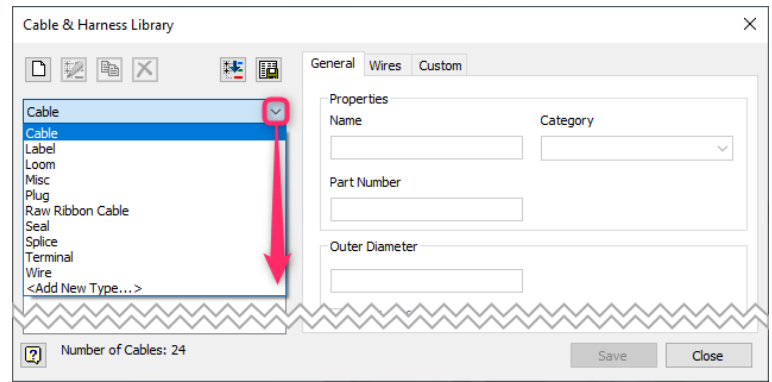

### **Cable options:**

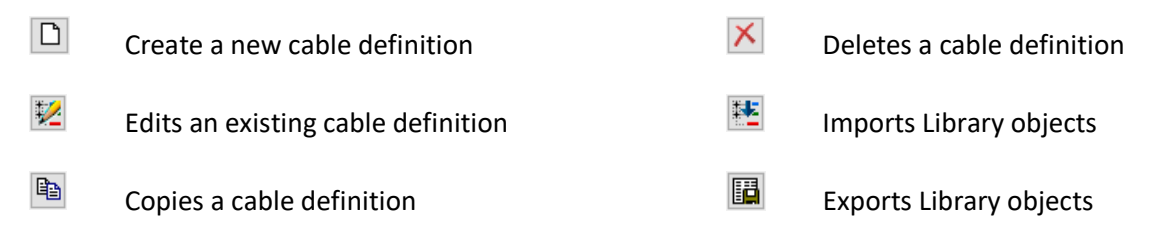

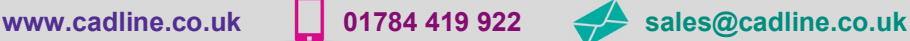

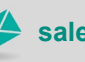

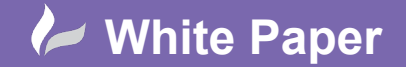

**Reference:** Leave Blank] March 2021 Guide by Miles Nicholson

#### **Creating a cable type:**

The core colours and sizes of a cable must exist as wires within the *Wire Library* before you can create a new cable. This means that cores cannot be simply defined as the core colours, but must have the gauge within the name for its definition. A cable must have at least one core (wire) in order to save/exist.

Ensure Cable **is selected**.

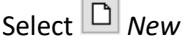

Enter the details accordingly:

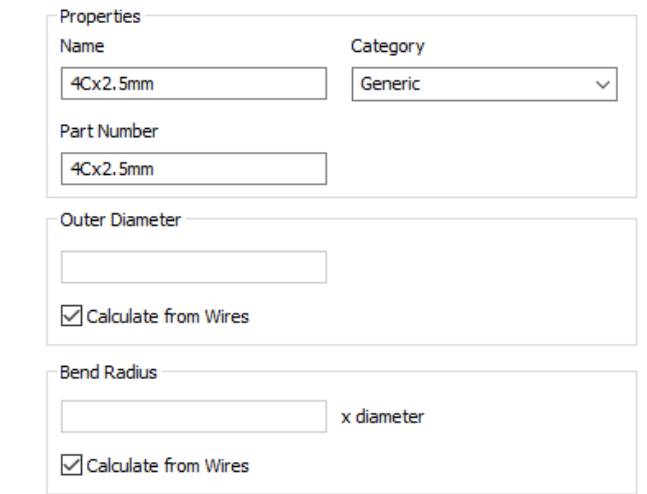

N.B. The Outer diameter can either be entered or calculated from the core (wire) bundle. The bend radius can either be entered or calculated from the core (wire) bundle.

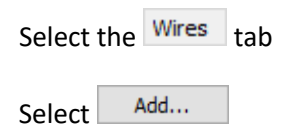

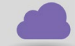

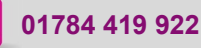

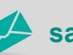

**www.cadline.co.uk 01784 419 922 sales@cadline.co.uk**

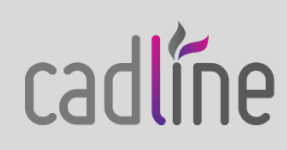

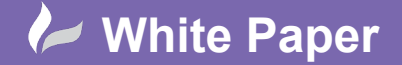

**Reference:** Leave Blank] March 2021 Guide by Miles Nicholson

Page **3** of **3**

Expand [+] the selected wire type

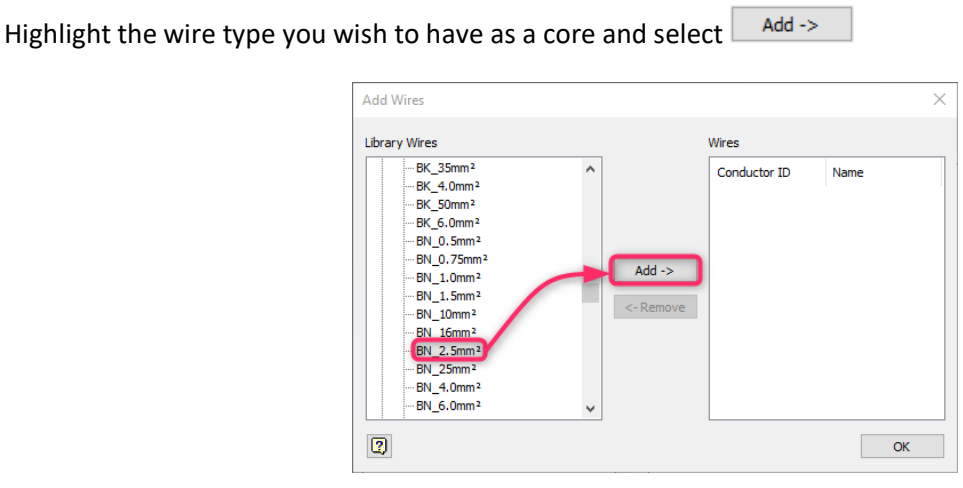

Repeat until all of the cores have been defined:

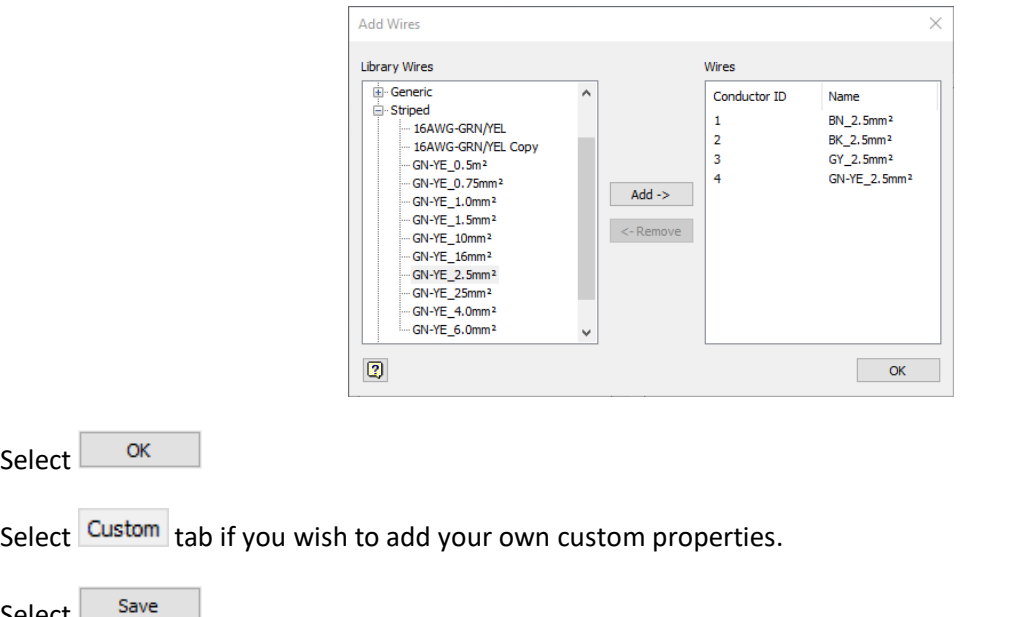

**Note** the conductor names cannot be simply BN, BK, GY etc and must be unique. For Inventor to tally up with AutoCAD Electrical, the core identifications defined inside of AutoCAD Electricals' parts database (default cat.mdb) must match the core (wire name) definitions defined within Inventor. In addition, the conductor ID order must also match the order of the cores defined within AutoCAD Electrical if you wish to utilise the electromechanical integration functionality for cables.

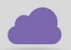

Select

Select  $\Box$ 

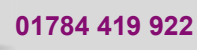

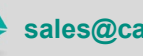

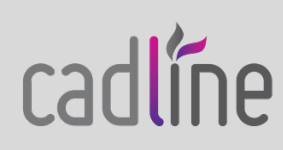